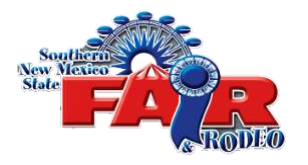

BUYER INFORMATION FOR THE 2020 SOUTHERN NEW MEXICO YOUTH LIVESTOCK SALE

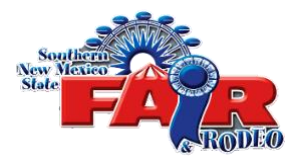

Welcome to the 2020 Southern New Mexico Youth Livestock Sale. Due to the pandemic restrictions placed on the fair by State and Federal governments this year, the sale will be conducted on-line with live closings by our auctioneer Jack Blandford. The sale will be held on Saturday October 3<sup>rd</sup> starting with the first lot closing at approximately 4:00 pm. The auction site will open on Saturday as soon as we can get everything loaded for each buyer, family member and exhibitor to view the sale. The exhibitors have included photos and video of their projects as part of the show entry process. The photos/videos are self-made by the exhibitors and their families so please enjoy their presentations.

Bidding will be available virtually via cell phone, computer, tablet, or other handheld devices. All times are Mountain time.

**To access the auction site:** [www.snmstatefairgrounds.net](http://www.snmstatefairgrounds.net/)

### **Auction Procedure:**

**Pre-registration -** Buyers can pre-register by visiting our website (snmsfatefairgrounds.net) and selecting the Buyers Pre-registration Button. In the top right corner select "Sign In" and in the "I am a…" drop down box select buyer. "A Buyer Name" box will appear. Put a check mark by the "I am a new buyer or not listed above" and then follow prompts.

**Pre-registration** starts on September 23<sup>rd</sup> and ends on October 2<sup>nd</sup> at 5:00 pm. After this time, buyers will be able to register beginning on October  $3<sup>rd</sup>$  on the auction site. The site may be down from time to time for maintenance. Check back if it is down.

#### **Logging in to the auction site:**

**To access the auction site:** [www.snmstatefairgrounds.net](http://www.snmstatefairgrounds.net/)

- 1. **If you Pre-Registered - Log in** to make a bid on a lot.
	- 1. Select Log In at the top right corner of the screen.
	- 2. Search for your name in the drop-down list.
	- 3. Select Request Code to receive a 4-digit security code via text.
	- 4. Enter that code in the box below your name.

### 2. **Not yet registered?**

1. Click Register New Buyer and complete the form. A text message will be sent to you with a unique 4-digit code. Enter that code to gain access into the auction site. This password/code is your bidding password for the auction and will be used throughout the auction.

**Browse, Pre-Bid, Max Bids(Proxy Bids) and Add-Ons:** Auction will open for browsing, pre-bids, max bids, and add-ons on October 3<sup>rd</sup>. The auction link can be found at [www.snmstatefairgrounds.net.](http://www.snmstatefairgrounds.net/)

**Auction Closing:** Bids will begin to close on October 3rd at approximately 4:00 pm, lots will be closed by out auctioneer and when lot is sold we will begin to close the nest lot.

**Add-Ons:** Add-ons are donations to the exhibitor in addition to the sale amount form the auction. The Auction site will be open for Add-Ons until October 12th at 8:00 am.

#### **Make a Bid:**

- 1. **Animals in the sale:** This is a premium sale, meaning there will be no exchange of ownership of the animal. There will be no packer price for animals you purchase. The funds will be for the lot you bid on.
- 2. **Placing a split bid?** Check the split bid checkbox when placing your bid. If you win, fair management will contact you upon winning the bid to obtain split details. The buyers in the group will be announced as soon as we can get the information. If you know the buyers in your buyers group, you can print the "BUYERS GROUP SHEET" from the web site and fill it out and email to [livestock@snmstatefairgrounds.net](mailto:livestock@snmstatefairgrounds.net) prior to the sale and we will do our best to announce the buyers at the time the lot is purchased.
- 3. **Max Bidding:** Enter a private Max Bid (Also called a proxy bid) for any specific lot when placing a bid. The system will automatically place a new bid at the auction designated increment without going over your Max Bid.
- 4. You will receive a text message any time you are out bid on an item.

## **Auction Process:**

- 1. The lots/items will be sold in correlation with the sale order.
- 2. Use the Filters found by clicking in the top left hand corner of the screen to see lots meeting specified criteria including specific exhibitors, open Lots you've bid on, Lots that have closed, and lots without any bids.

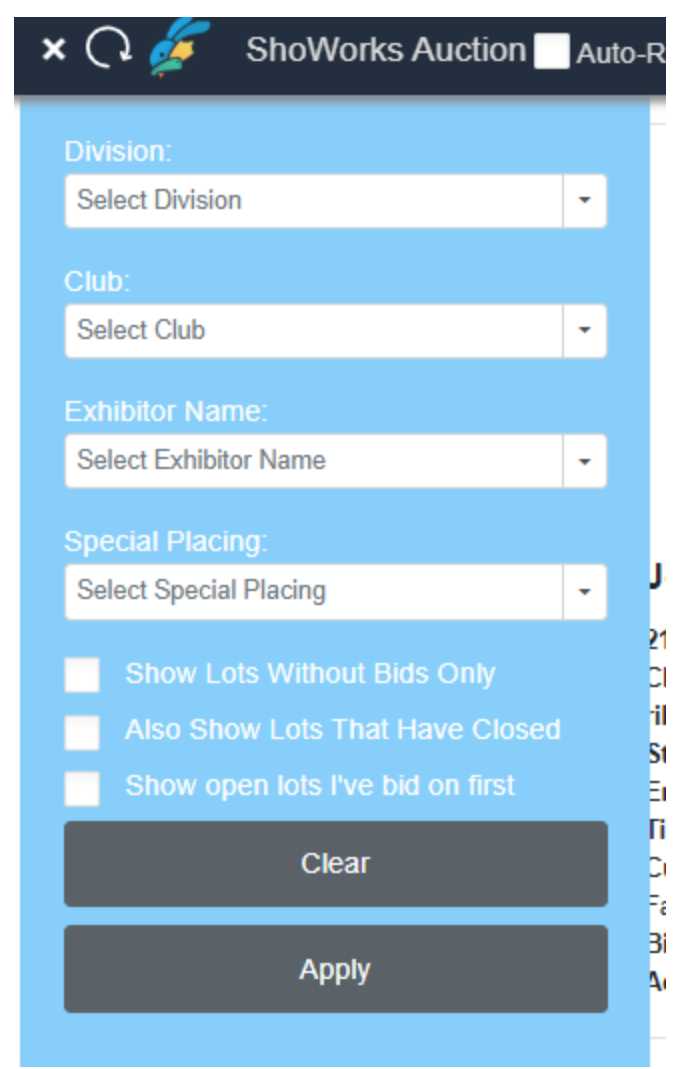

# **Watching the Auction:**

•

1. Please join our Webinar:

## <https://zoom.us/j/97638531368?pwd=bllvODBzb0h4eFF2RnVUUWIxSUVyUT09>

on October 3<sup>rd</sup> around 3:00 PM to participate in the pre-auction events, watch in real time the bidding and watch and listening to the auction.

2. If you would like to watch/listen to the auction and do not plan on placing any bids, please click the link on the auction page to join our live streaming (please note, there is typically a 10-15 second delay when viewing via live stream) You can follow along on the auction site and watching the live stream. If you decide you want to place a bid, please follow the "Make a Bid" section.

### **Winning Bidders:**

CONGRATULATIONS! When you have won the lot, you will be contacted by the fair staff to obtain payment information and/or emailed an invoiced. Invoices will be mailed after the end of the addon period.

If you would like to pay your bill by Venmo, the Venmo information for the sale is

SNMSFR-Livestock2020

PayPal Payment Info:

PayPal: [https://www.paypal.com/cgi-bin/webscr?cmd=\\_s](https://www.paypal.com/cgi-bin/webscr?cmd=_s-xclick&hosted_button_id=V42TGP2MM9PFQ&source=url)[xclick&hosted\\_button\\_id=V42TGP2MM9PFQ&source=url](https://www.paypal.com/cgi-bin/webscr?cmd=_s-xclick&hosted_button_id=V42TGP2MM9PFQ&source=url)